# 如何安装驱动

## 方法 1:在线安装

#### 本文适用于全系列树莓派液晶屏,安装过程树莓派主板需要连接互联网操作.

## 步骤 1, 安装 Raspbian 官方镜像

1)从官方下载最新 Raspbian 镜像 https://www.raspberrypi.org/downloads/

- 2)使用 SDFormatter 格式化 Micro SD 卡,
- 3)使用 Win32DiskImager 把官方镜像烧录到 Micro SD 卡。

## 步骤 2, 获取 LCD 驱动

登陆树莓派系统到用户命令行(初始用户名:pi 密码:raspberry)

从 GitHub 获取最新驱动(树莓派需连接互联网)

## **sudo rm -rf LCD-show git clone<https://github.com/goodtft/LCD-show.git> chmod -R 755 LCD-show**

**cd LCD-show/**

### 步骤 3, 安装 LCD 驱动

#如使用 2.4 寸树莓派 LCD (MPI2401) 则对应执行:

**sudo ./LCD24-show**

#如使用 2.8 寸树莓派 LCD (MPI2801) 则对应执行:

#### **sudo ./LCD28-show**

#如使用 3.2 寸树莓派 LCD (MPI3201) 则对应执行:

#### **sudo ./LCD32-show**

#如使用 3.5 寸树莓派 LCD (MPI3501) 则对应执行:

#### **sudo ./LCD35-show**

#如使用 4.0 寸树莓派 LCD (MPI4008) 则对应执行:

#### **sudo ./MPI4008-show**

#如使用 5 寸树莓派电阻触摸屏 (MPI5008) 则对应执行:

#### **sudo ./LCD5-show**

#如使用 5 寸树莓派电容触摸屏 (MPI5001) 则对应执行:

#### **sudo ./MPI5001-show**

#如使用 7inch HDMI Display-B-800X480(MPI7001) 则对应执行:

#### **sudo ./LCD7B-show**

#如使用 7inch HDMI Display-C-1024X600(MPI7002) 则对应执行:

#### **sudo ./LCD7C-show**

#如需切换回传统 HDMI 显示器则对应执行:

**sudo ./LCD-hdmi**

执行完上述命令后稍等片刻,即可使用对应的树莓派 LCD.

## 方法 2:离线安装

#### 本文适用于全系列树莓派液晶屏,如客户已有 LCD 驱动安装光盘,可离线操作.

## 步骤 1, 安装 Raspbian 官方镜像

1)从官方下载最新 Raspbian 镜像 https://www.raspberrypi.org/downloads/

2)使用 SDFormatter 格式化 Micro SD 卡,

3)使用 Win32DiskImager 把官方镜像烧录到 Micro SD 卡。

## 步骤 2, 获取 LCD 驱动

从配套光盘内提取, 或咨询卖家索取,或者从下面的网址下载: http://www.lcdwiki.com/res/RaspDriver/LCD-show.tar.gz

将 LCD-show.tar.gz 驱动复制到树莓派系统根目录下(推荐步骤 1 烧录完成 后将驱动直接拷贝到 Micro SD 卡, 或使用 SFTP 等办法远程拷贝)执行以下操作 命令解压驱动:

### **cd /boot sudo tar zxvf LCD-show.tar.gz**

**cd LCD-show/**

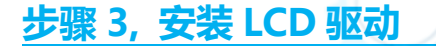

和方法 1 的步骤 3 一样